*<https://www.youtube.com/watch?v=xPBKQapxoLQ&t=2s> Internetles*

## *Neon effect*

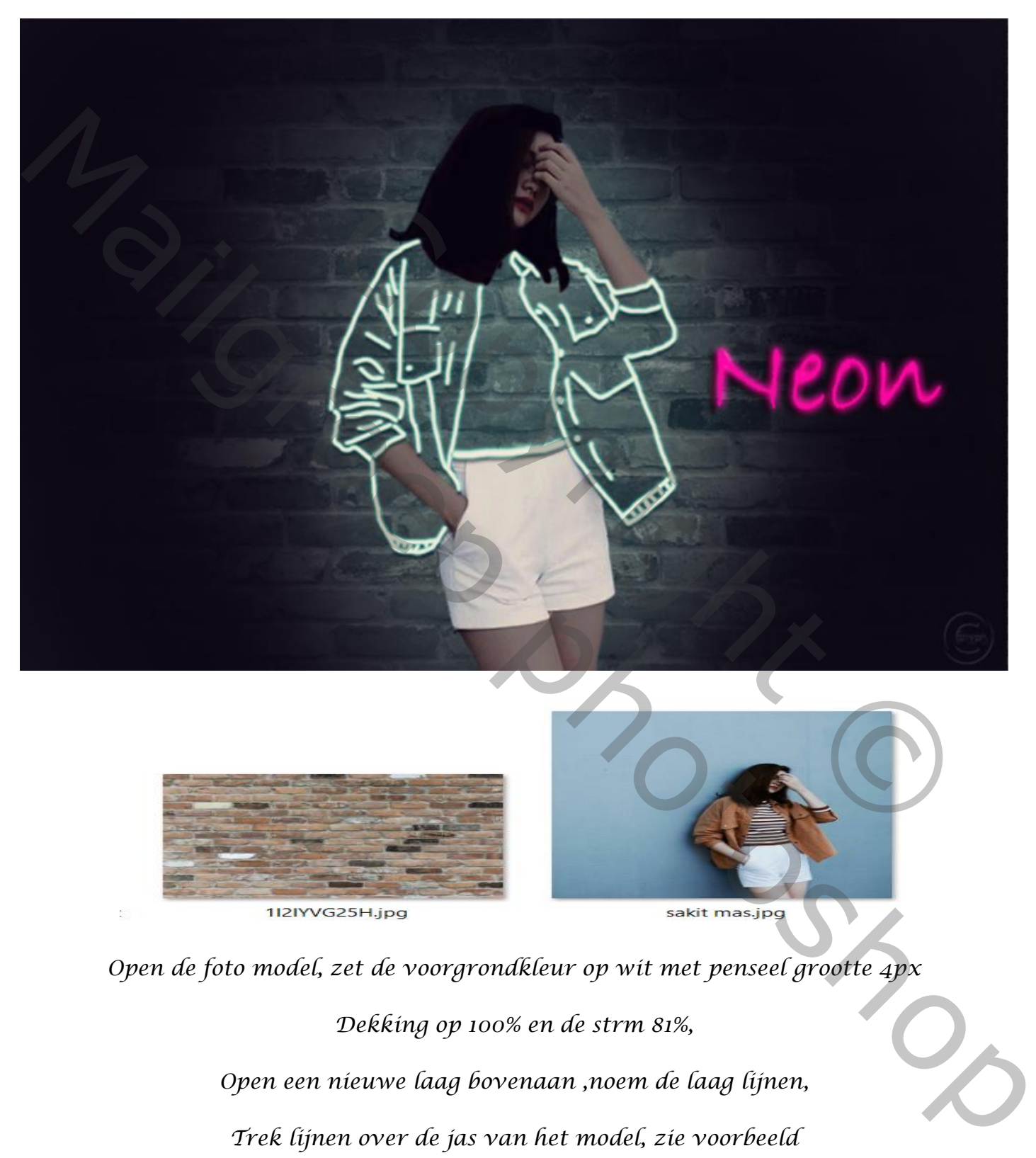

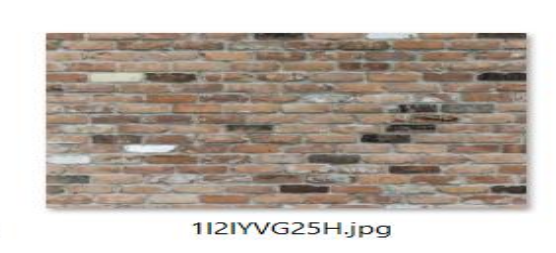

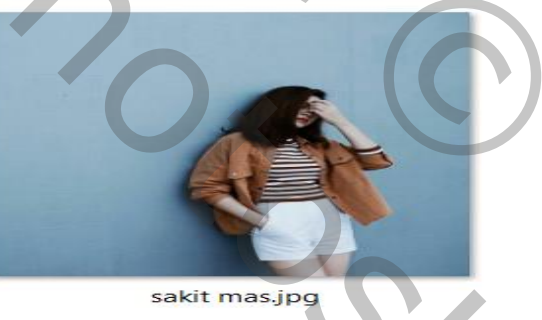

*Open de foto model, zet de voorgrondkleur op wit met penseel grootte 4px*

*Dekking op 100% en de strm 81%,*

*Open een nieuwe laag bovenaan ,noem de laag lijnen,*

*Trek lijnen over de jas van het model, zie voorbeeld*

*1*

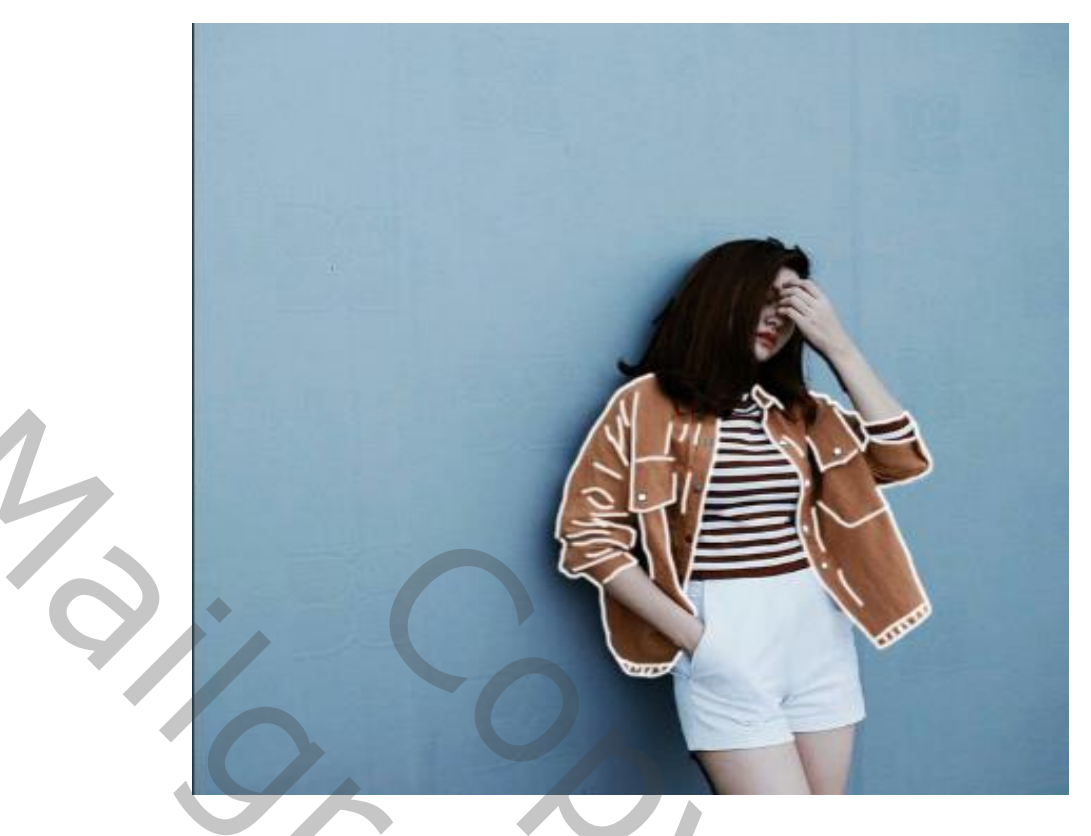

*Open een nieuwe laag boven de laag model. Zet de voorgrond kleur nu op zwart en vul met zwarte kleur, noem de laag zwart , de laag even onzichtbaar maken met de pen in de balk boven pad aanvinken, op de laag model de lijnen trekken zie voorbeeld*

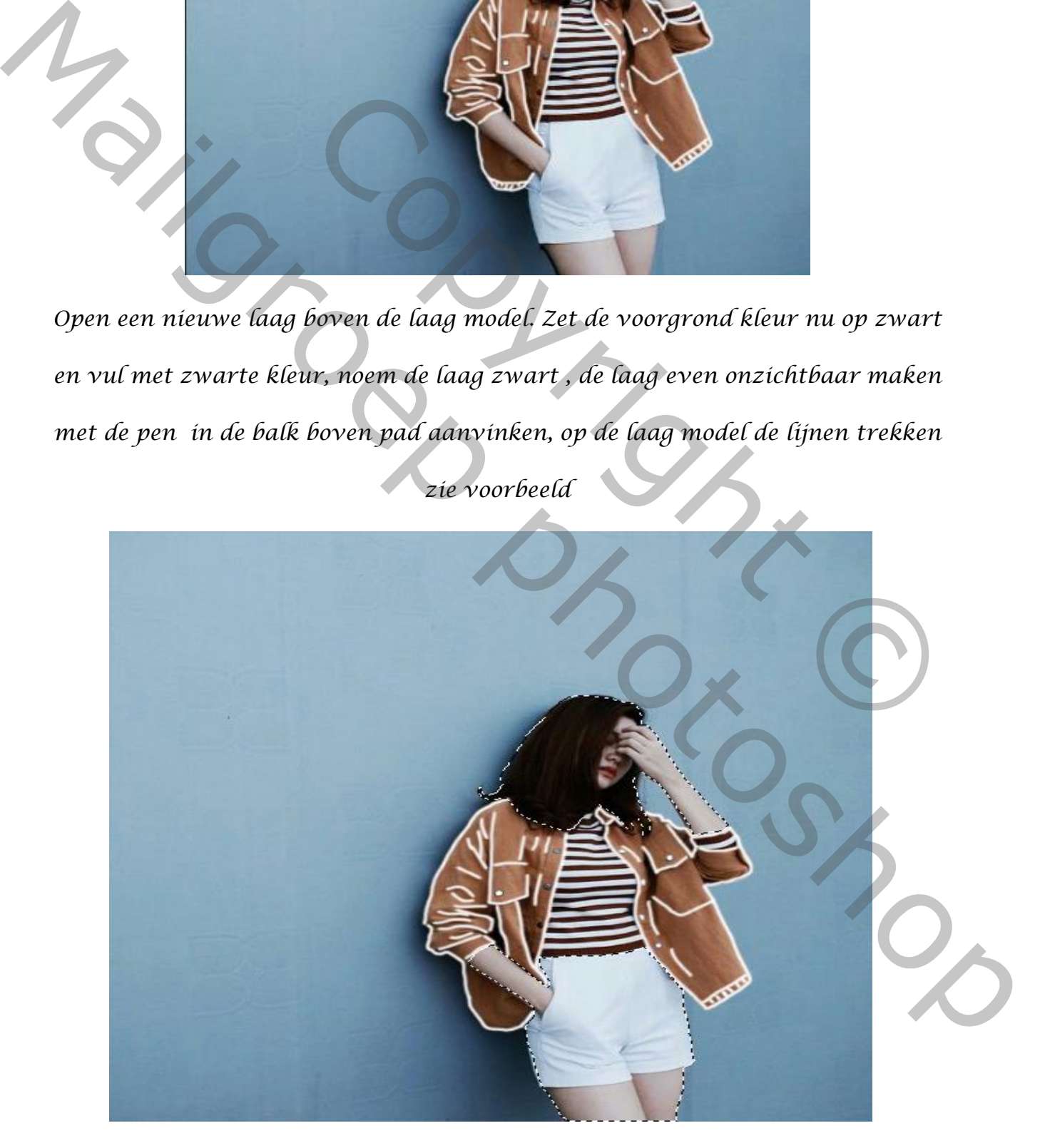

 *Klik op de getekende lichaam, met de rechter muis en klik op selectie maken Klik op ctrl+j en noem de laag lichaam, trek de laag onder de laag lijnen Zo ziet het er nu uit*

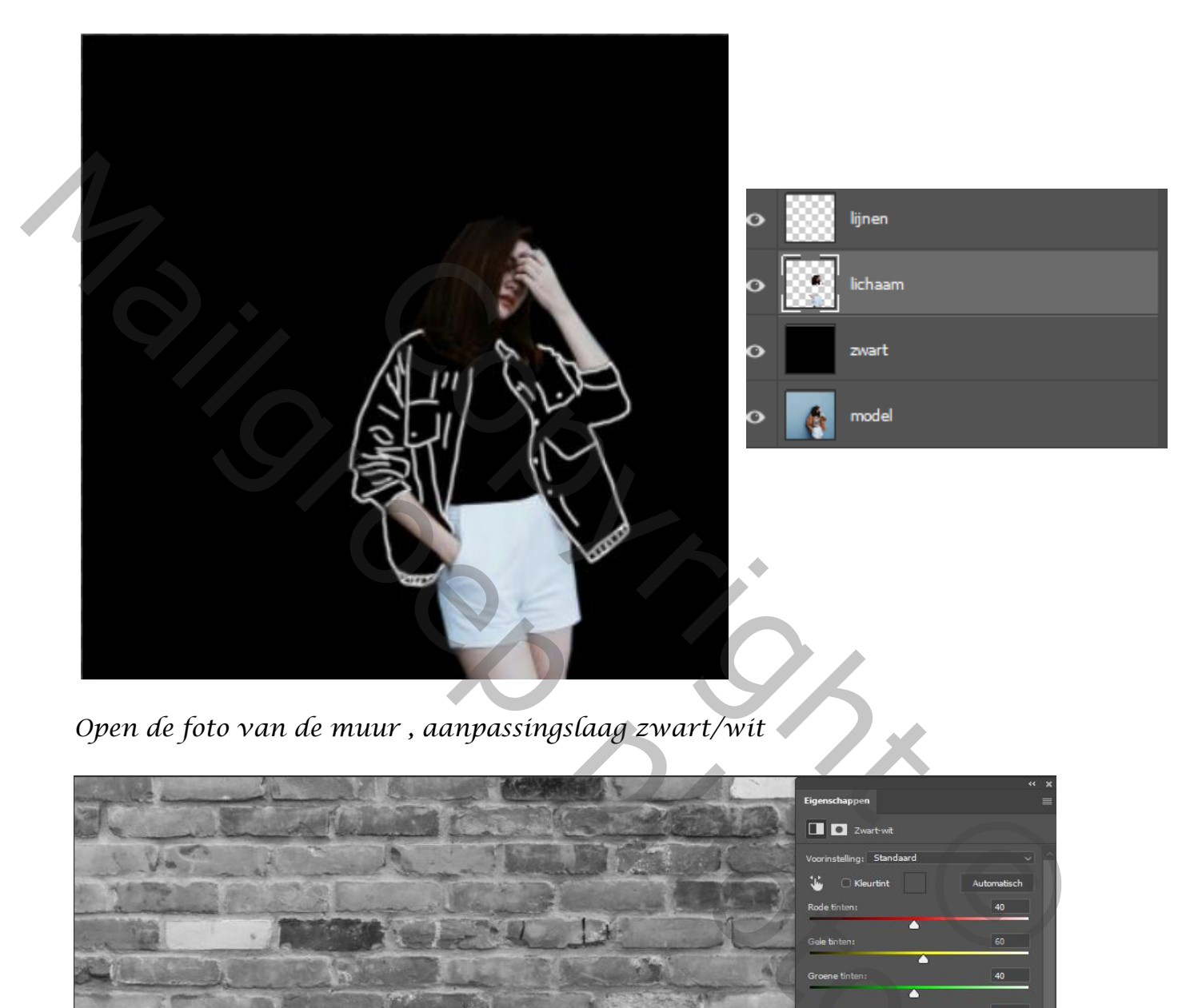

 *Open de foto van de muur , aanpassingslaag zwart/wit*

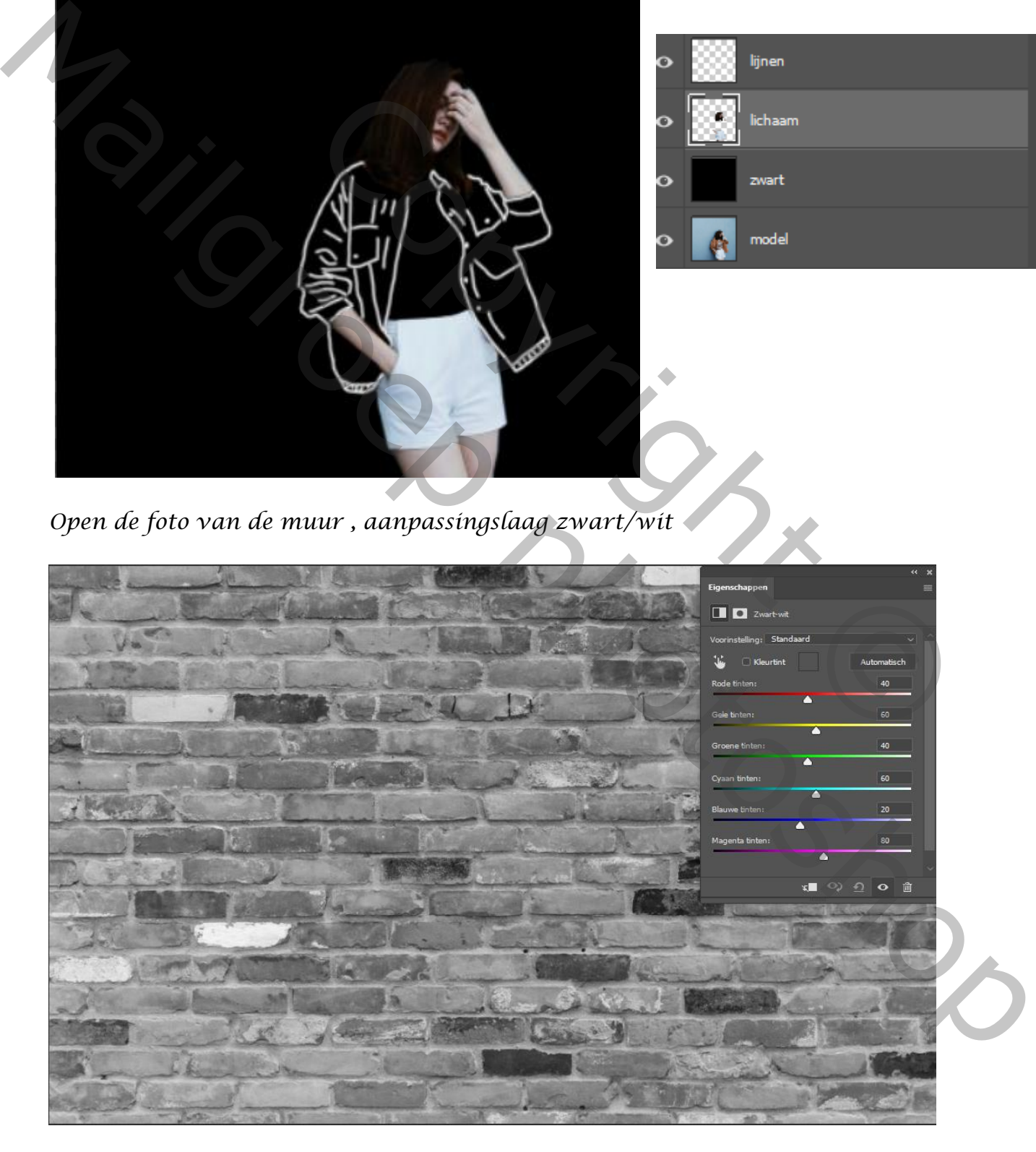

 *Neon Effect Vertaald Ireene*

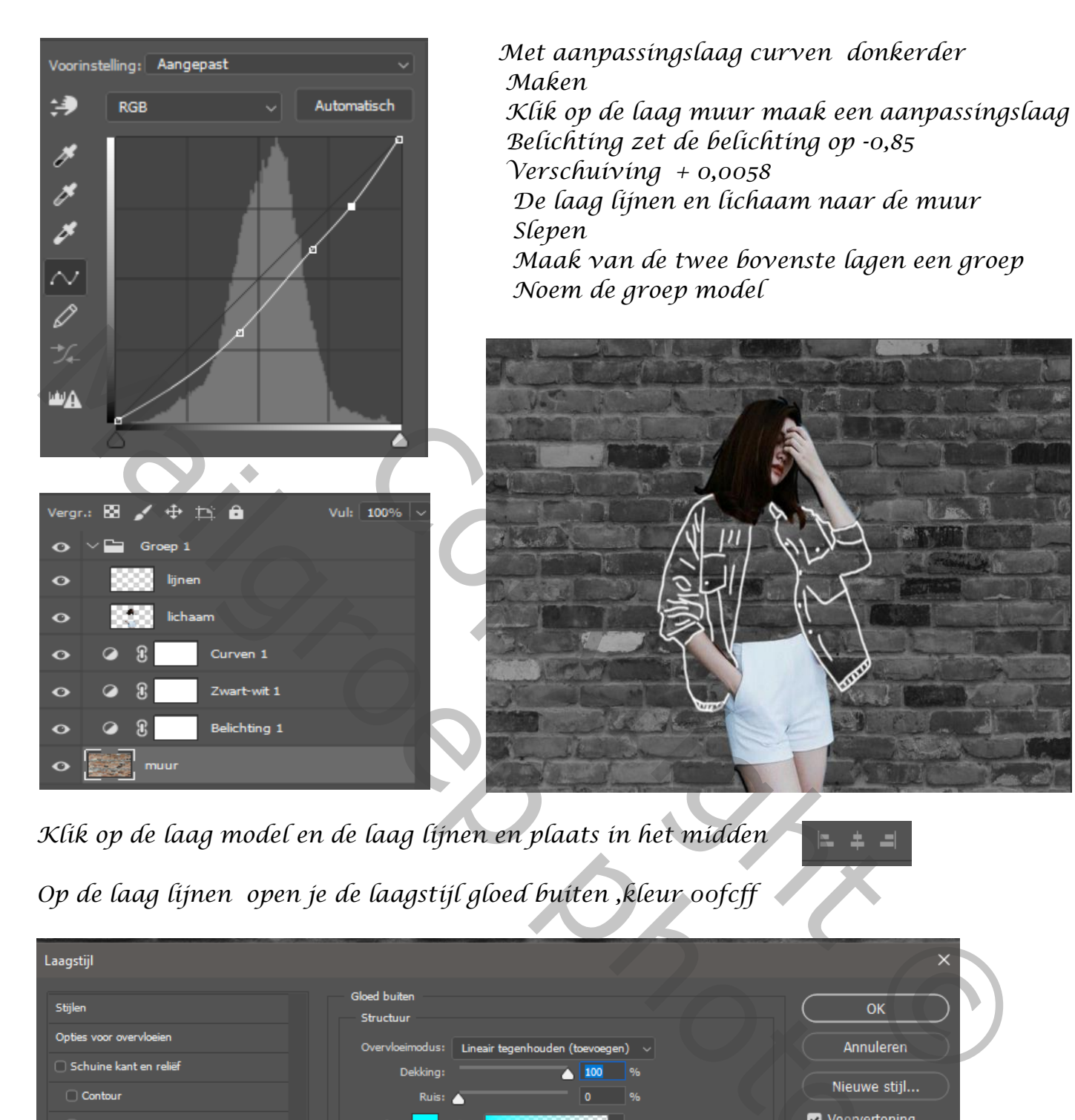

*Klik op de laag model en de laag lijnen en plaats in het midden Op de laag lijnen open je de laagstijl gloed buiten ,kleur 00fcff*

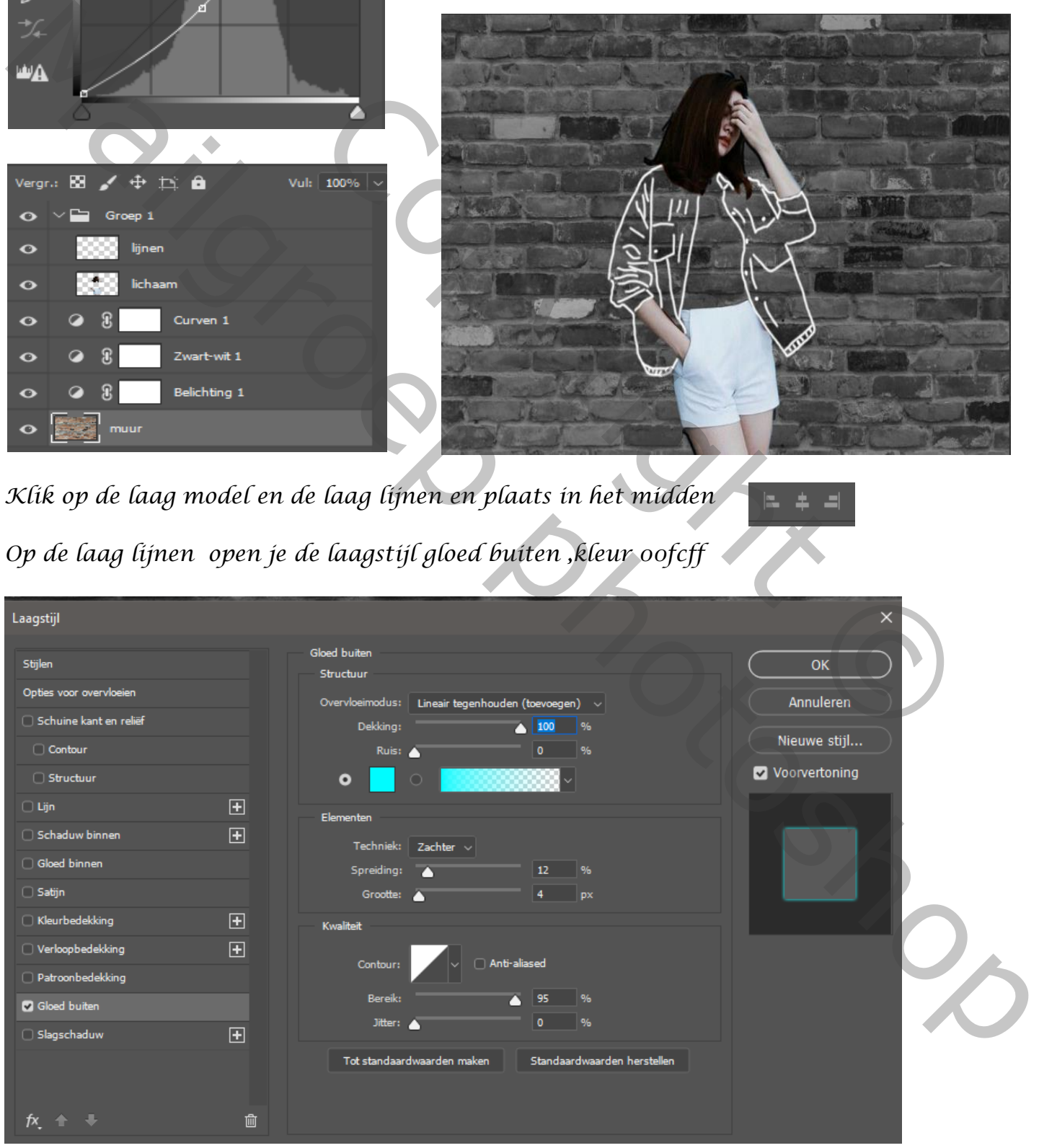

*4*

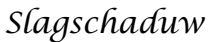

Laagstijl

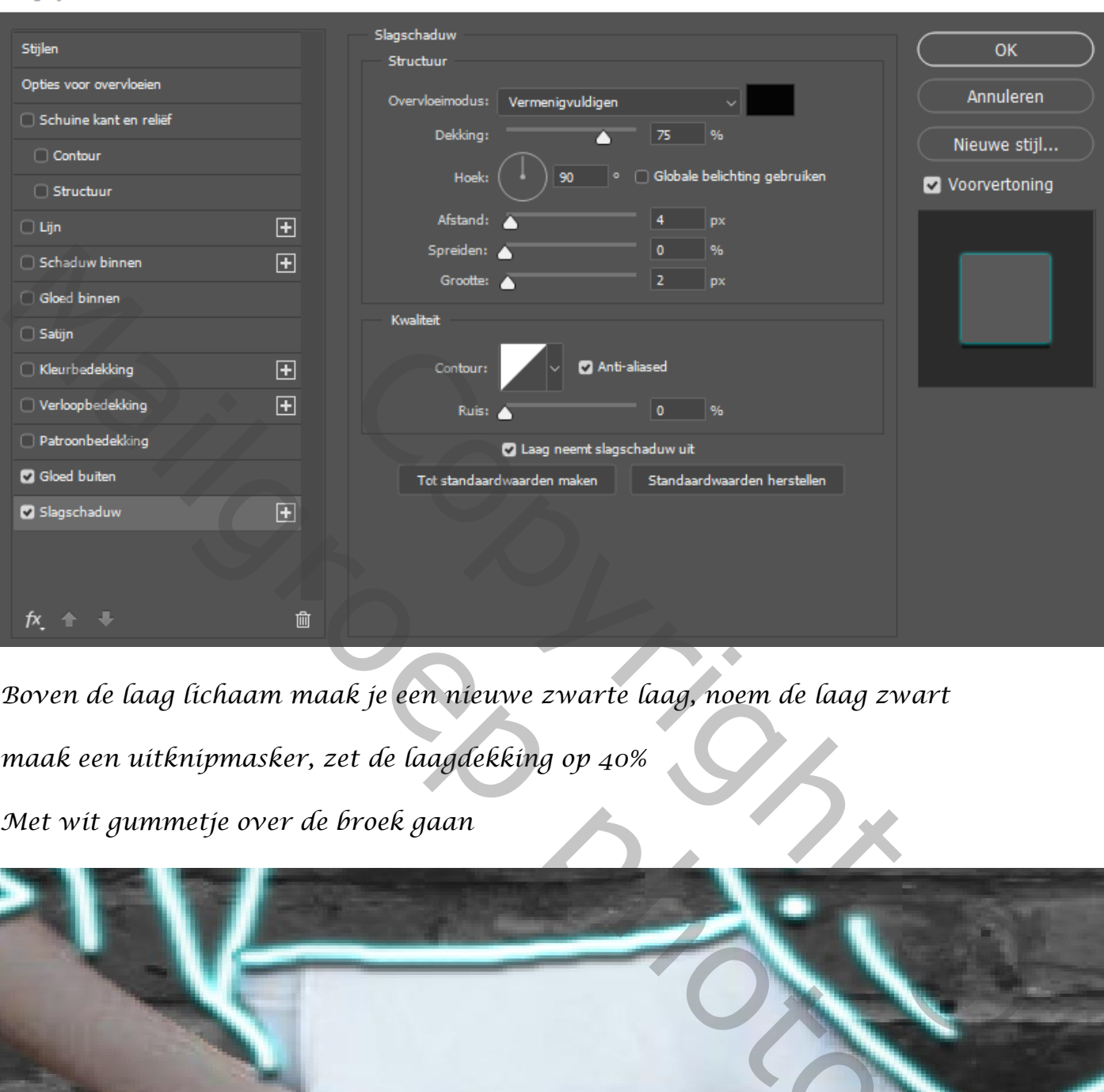

*Boven de laag lichaam maak je een nieuwe zwarte laag, noem de laag zwart maak een uitknipmasker, zet de laagdekking op 40% Met wit gummetje over de broek gaan*

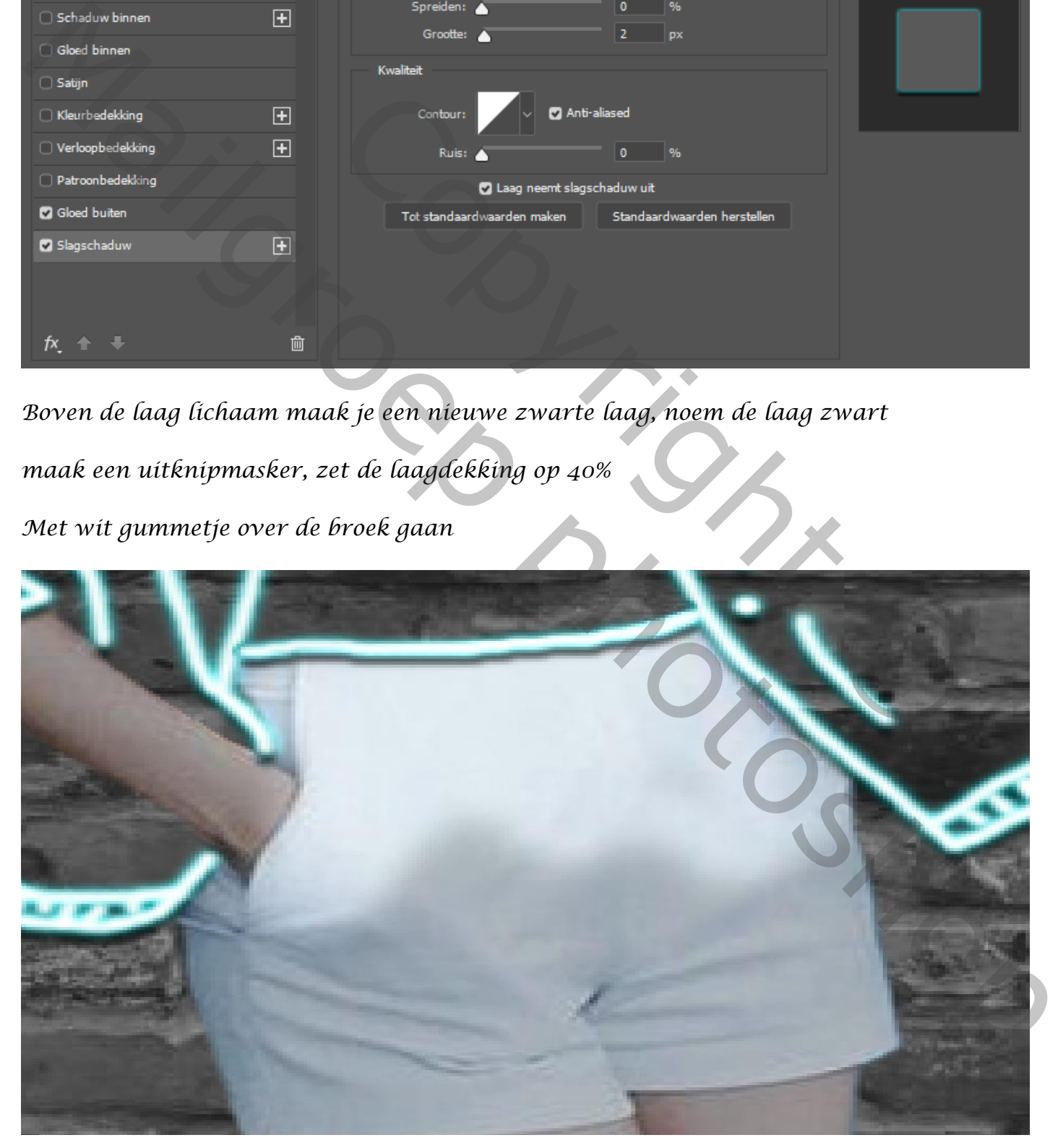

 *Neon Effect Vertaald Ireene*

 $\times$ 

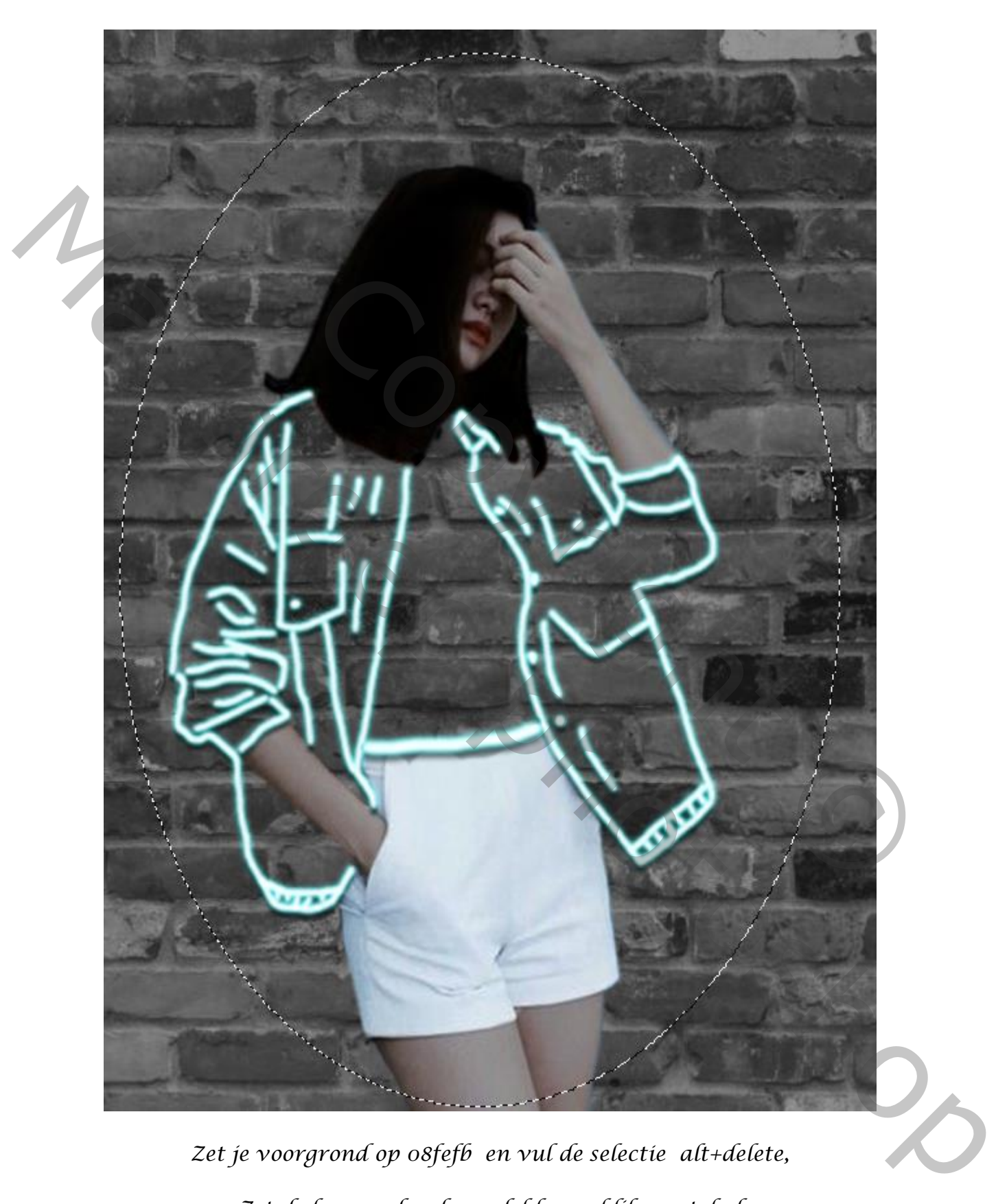

*Maak boven de groep model een nieuwe laag, noem de laag kleur Met ovaal selectiekader over het model een selectie trekken*

*Zet je voorgrond op 08fefb en vul de selectie alt+delete, Zet de laag onder de model laag, klik op ctrl+d*

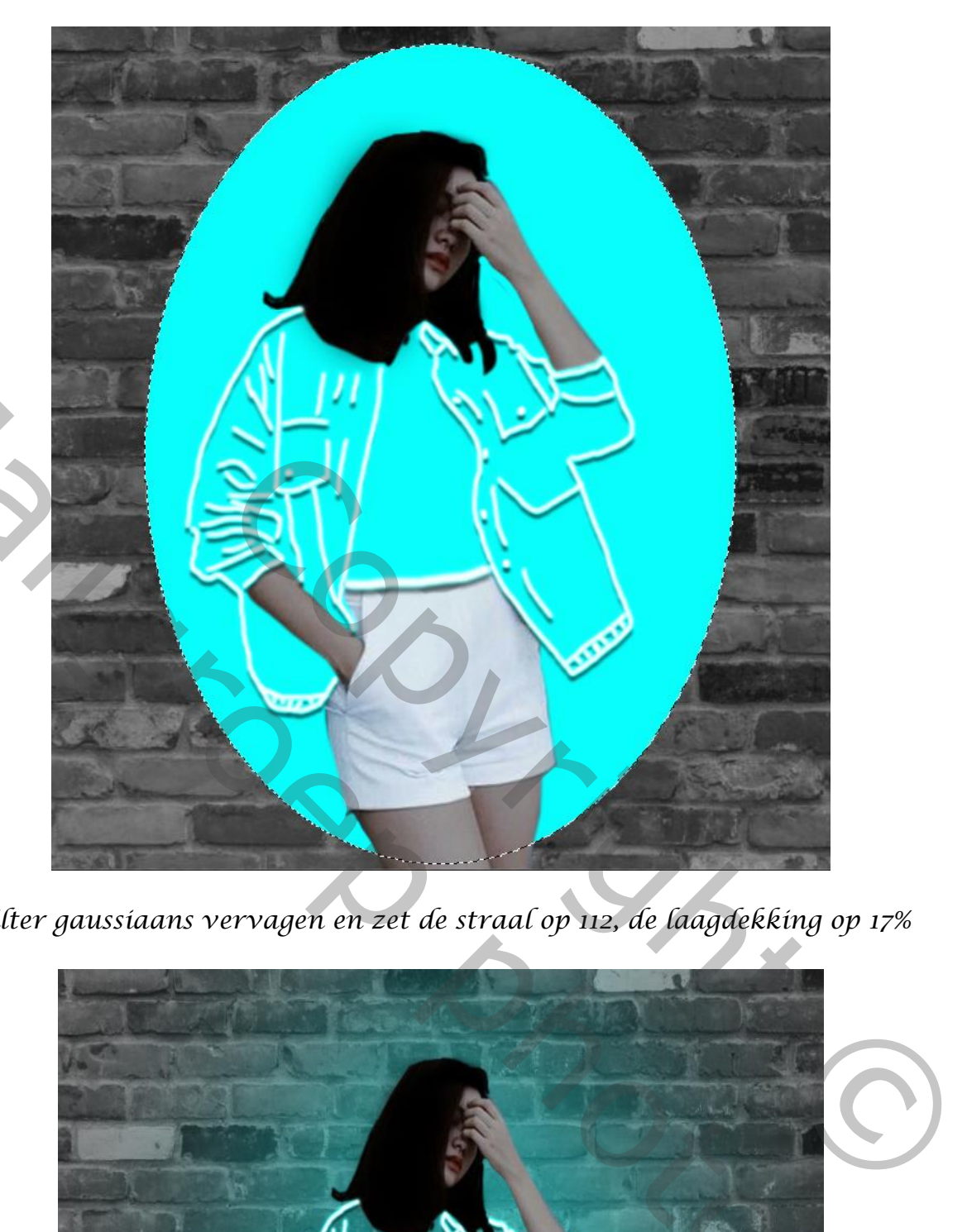

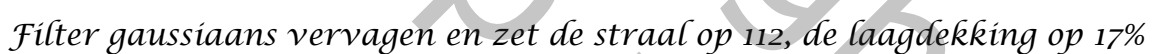

*7*

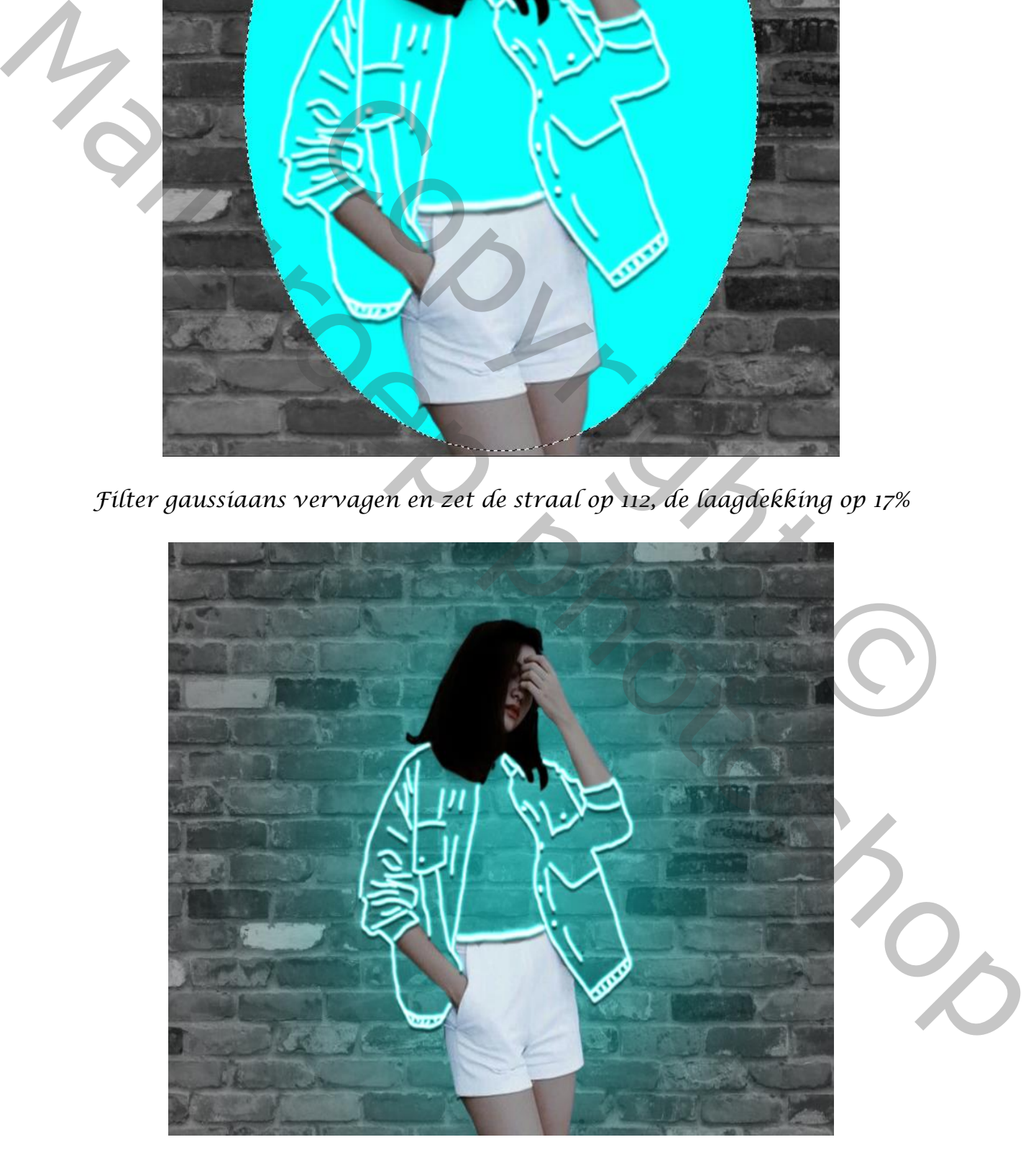

*Nieuwe laag boven de laag muur, voorgrond kleur zwart, klik op alt+delete met een laagmasker met zwart penseel gr 1000% klik je drie keer*

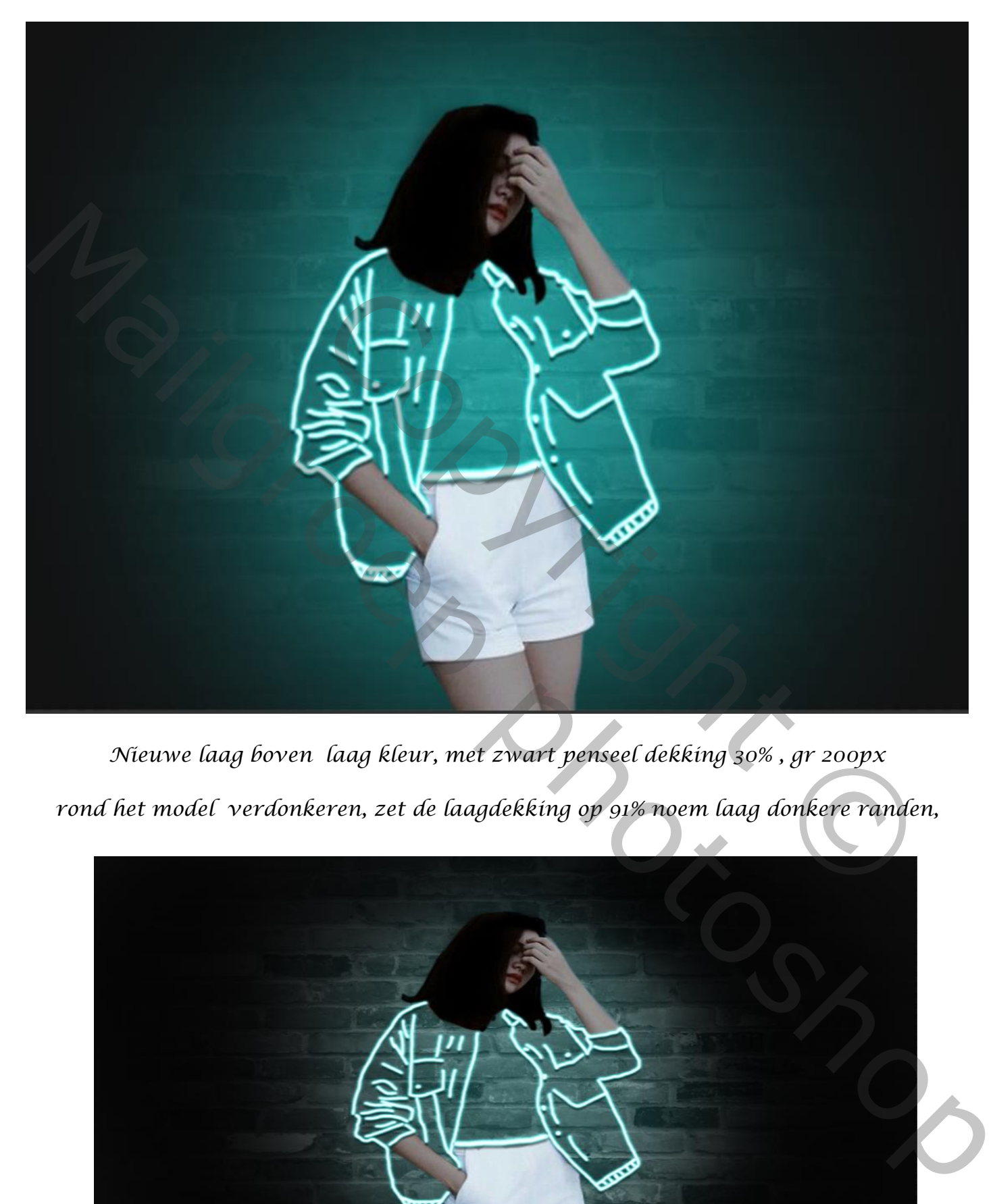

*Nieuwe laag boven laag kleur, met zwart penseel dekking 30% , gr 200px rond het model verdonkeren, zet de laagdekking op 91% noem laag donkere randen,*

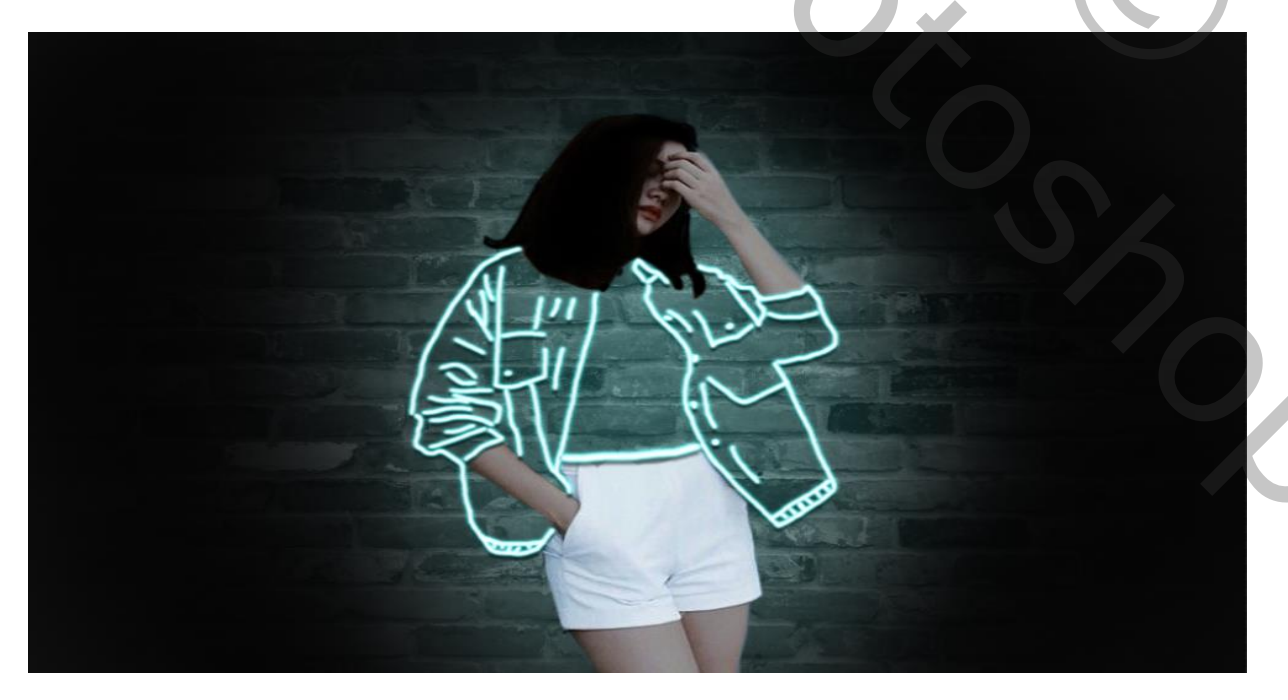

 *Neon Effect Vertaald Ireene*

*Op de groep laag model de lippen van het model selecteren ,met aanpassingslaag*

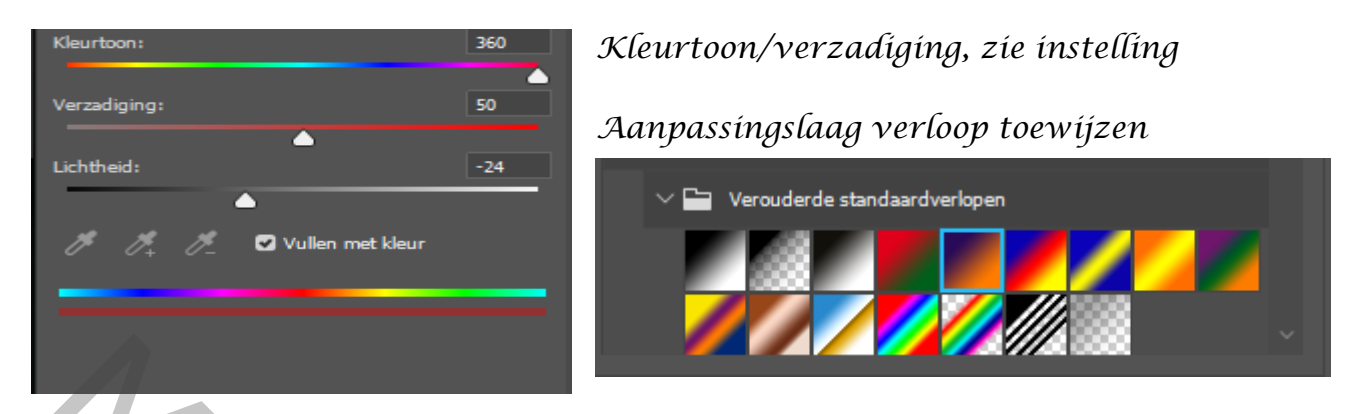

 *Zet de laagdekking op 16% ,* 

*Type de letter neon ,met een laagstijl kleurbedekking zie voorbeeld met kleur fa08a2*

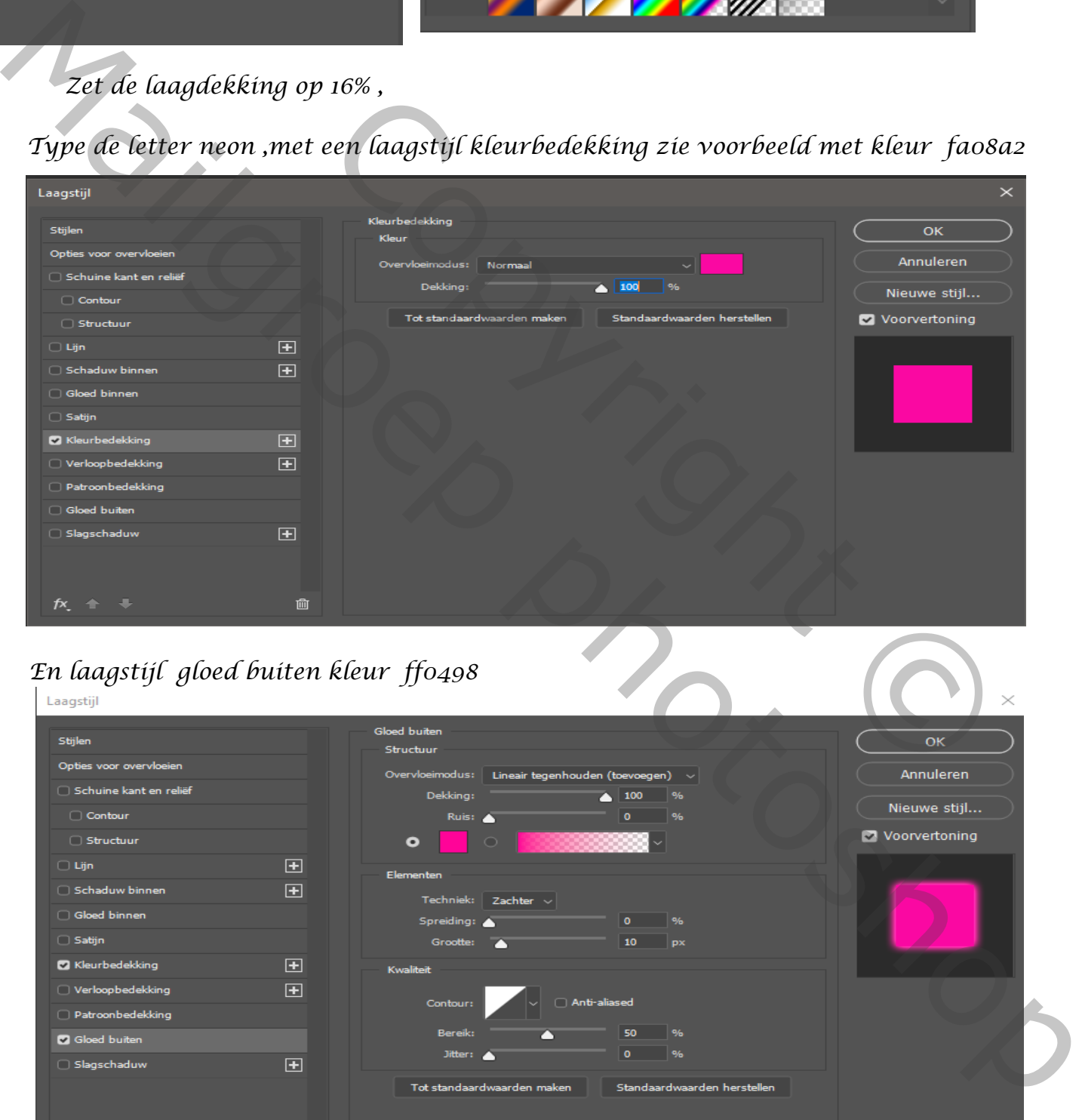

## *En laagstijl gloed buiten kleur ff0498*

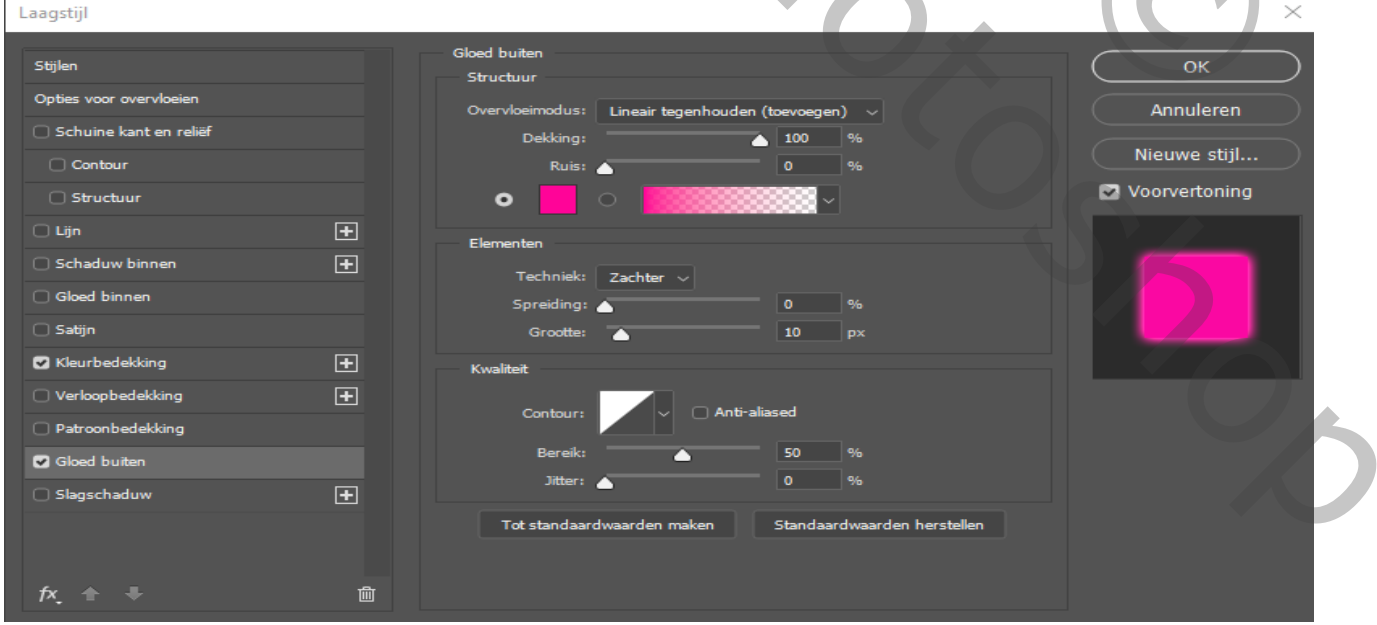

## *laagstijl slagschaduw*

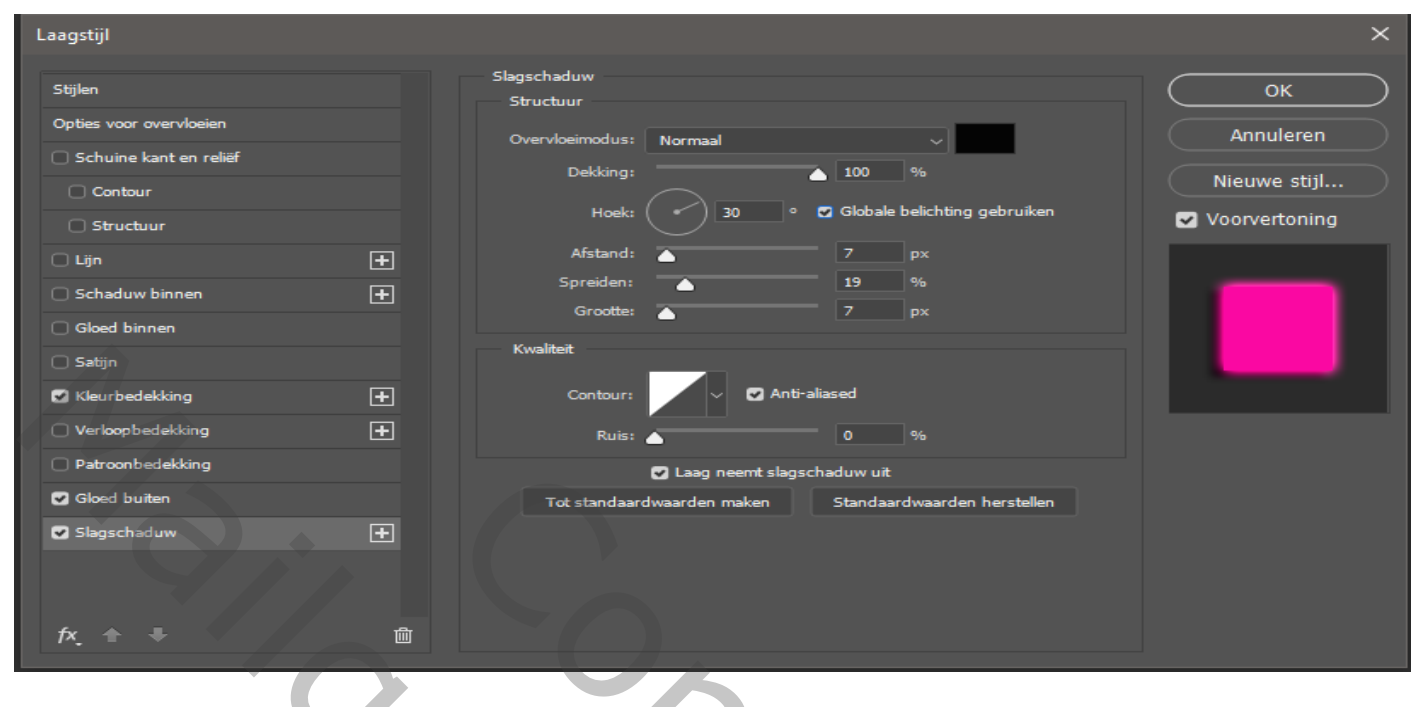

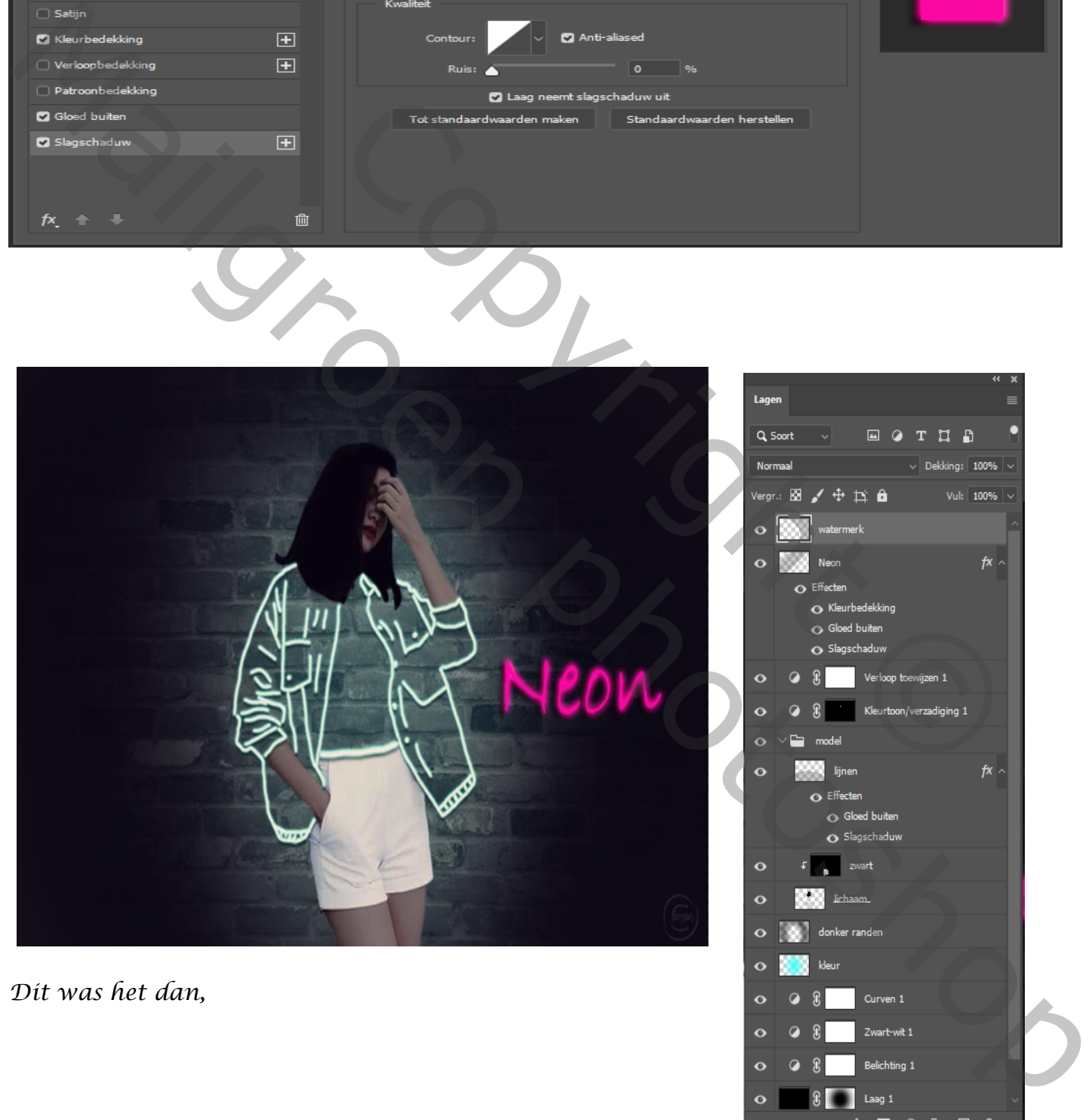

## *Dit was het dan,*

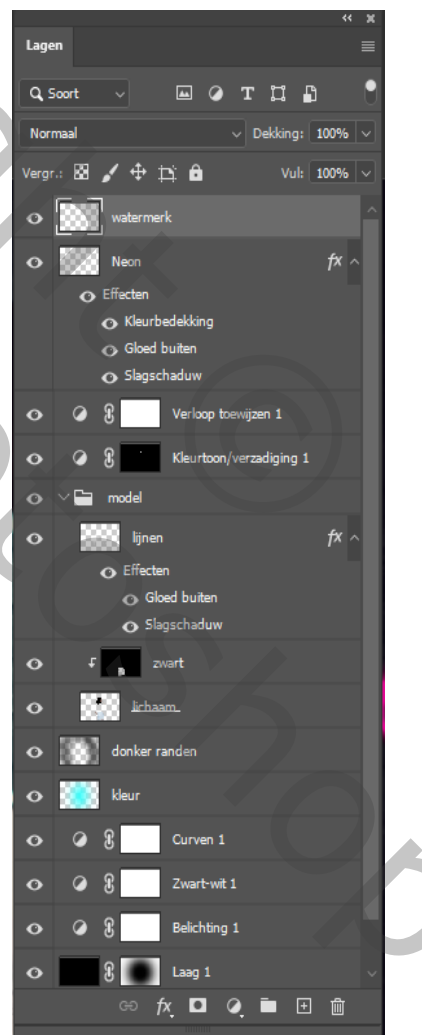

 *Neon Effect Vertaald Ireene*